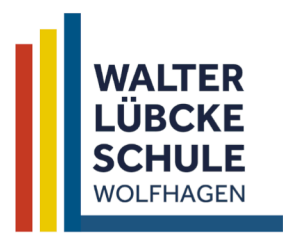

## Kooperative Gesamtschule des Landkreises Kassel mit gymnasialer Oberstufe

Kurfürstenstraße 20 34466 Wolfhagen

 $\bullet$  056929848-0

Verwaltung@walter-luebcke-schule.de  $\boxed{1}$  05692 9848-44  $\boxed{3}$  walter-luebcke-schule.de

# bargeldlose Schulgemeinde: Mensaessen und Schulkostenabrechnung

Liebe Eltern<sup>1</sup> der Walter-Lübcke-Schule Wolfhagen,

die Walter-Lübcke-Schule Wolfhagen verwendet die Software von i-Net-Menue für einen vollständig bargeldlosen Zugang zur Mensa sowie für eine bargeldlose Bezahlung aller Schulkosten. Zudem besteht auch die Möglichkeit, in der Cafeteria bargeldlos zu bezahlen.

### grundsätzliche Funktionsweise

Sie erstellen mithilfe einer Anmeldung bei i-Net-Menue ein Buchungskonto für Ihr Kind: dieses laden Sie bei Bedarf oder per Dauerauftrag auf – und Ihr Kind greift auf dieses Buchungskonto am Mensaeingang mittels eines individualisierten RFDI-Schlüsselanhängers zu. Dabei wird der RFID-Schlüsselanhänger lediglich als Identifikationsmedium genutzt. Das bedeutet, dass kein Geld auf dem Schlüsselanhänger geladen wird und im Verlustfall das Guthaben nicht verloren geht.

Des Weiteren werden die Schulkosten für Arbeitsmaterialien oder Klassenfahrten Ihrem Buchungskonto in Rechnung gestellt. Über Ihren Zugang sind Sie jederzeit über das Guthaben auf dem Buchungskonto wie auch über die einzelnen Ausgabeposten informiert. Es ist möglich, dem Kind einen täglichen maximalen Ausgabebetrag für Cafeteriaeinkäufe zuzuweisen.

#### Anmeldung

Die Anmeldung erfolgt unter: https://walter-luebcke-schule.inetmenue.de Bitte klicken Sie auf den Button "Registrieren" und geben die geforderten Daten ein. Bitte wählen Sie auch die Klasse Ihres Kindes aus, damit wir alle Schüler\*innen einer Klasse richtig zusammenführen können. Im Anschluss an die Dateneingabe müssen Sie über einen Link (erhalten Sie auf Ihre E-Mail) die Registrierung bestätigen.

Bei der Anmeldung können Sie Ihr Kind gleich für die gewünschten Essenstage anmelden. Die Klassen 5–7 werden von uns für den gemeinsamen Essenstag mit ihrer Klasse automatisch angemeldet.

Es ist auch möglich, dass Sie Ihr Kind kurzfristig zum Mensaessen nur für einen bestimmten Tag anmelden – weil es z. B. eine AG wählt, in die Hausaufgabenbetreuung geht oder Sie einfach möchten, dass es in der Mensa isst.

Bis 10 Uhr am Essenstag können Sie Ihr Kind über ihr Nutzerkonto zum Essen anmelden.

Wenn Sie uns über Nahrungsmittelunverträglichkeiten Ihres Kindes informieren möchten, können Sie diese im Profil Ihres Kindes vermerken: wir sehen den Allergiehinweis am Essenstag Ihres Kindes und können die Allergien Ihres Kindes berücksichtigen.

#### Hinweis Bildung und Teilhabe

Wenn Ihr Kind im Rahmen von "Bildung und Teilhabe" vom Jobcenter/Sozialamt das Mittagessen gefördert bekommt, senden Sie uns bitte eine Mail an:

#### mensa@walter-luebcke-schule.de

und geben uns über ein Foto ihres letzten Bescheids Ihre BG-Nummer (Jobcenter)/Ihr Aktenzeichen (Sozialamt) sowie an, bis wann Sie Arbeitslosengeld II bzw. Wohngeld etc. erhalten. Wir erstellen dann die notwendigen Unterlagen für das Jobcenter bzw. Sozialamt.

## Nutzung:

Nach der Registrierung erhält Ihr Kind (oder Sie als Lehrer) den RFID-Schlüsselanhänger (Pfand 3,-EUR: wird vom Buchungskonto abgezogen) und weist sich am Mensaeingang damit aus, indem es den RFID-Schlüsselanhänger kurz vor ein Lesegerät hält. Das Lesegerät zeigt dann an, ob Ihr Kind für diesen Tag zum Essen angemeldet ist; ist das der Fall, wird der Essenspreis (Schüler: 3,90 EUR, Lehrer 5,00 EUR) von Ihrem Buchungskonto abgebucht. Selbstverständlich kann Ihr Kind weiterhin frei vom »All-you-can-eat-Büfett« auswählen und sich auch ohne weitere Registrierung einen Nachschlag holen.

Ganz ähnlich kann der RFID-Schlüsselanhänger in der Cafeteria genutzt werden. Hier identifiziert sich Ihr Kind bei seinem Einkauf mit dem RFID-Schlüsselanhänger: der Einkauf wird dann vom Buchungskonto abgebucht. Sie haben die Möglichkeit, in Ihrem Nutzerkonto für Ihr Kind einen Maximalbetrag für die Kioskeinkäufe pro Tag einzustellen.

I-Net-Menue stellt auch eine App für die Nutzer zur Verfügung. Sie können diese herunterladen über:

https://www.inetmenue.de/unternehmen/news/so-melden-sie-sich-in-der-i-net-menue-app-an/

Für die Installation verwenden Sie bitte die Systemnummer 68 25 63. Bitte beachten Sie, dass diese

App nicht zur Erstanmeldung genutzt werden kann.

Sollte Ihr Kind krank sein, können Sie seine Abwesenheit bis 10 Uhr am Essenstag in Ihrem i-Net-Konto auf: https://eltern.inetmenue.de vermerken.

Die Abmeldung von fest eingestellten Essenstagen können Sie in Ihrem Nutzerkonto selbst vornehmen (Ausnahme: der feste Essenstag der Klassen 5-7 kann nicht dauerhaft abgemeldet werden).

## Bezahlung:

Das Buchungskonto Ihres Kindes laden Sie per Überweisung auf. Überweisen Sie bitte auf folgendes Bankkonto (die Wertstellung auf dem Buchungskonto erfolgt täglich um 7:00 Uhr) und geben Sie im Verwendungszweck bitte "Walter-Luebcke-Schule, [Name des Kindes], [Klasse]" an.

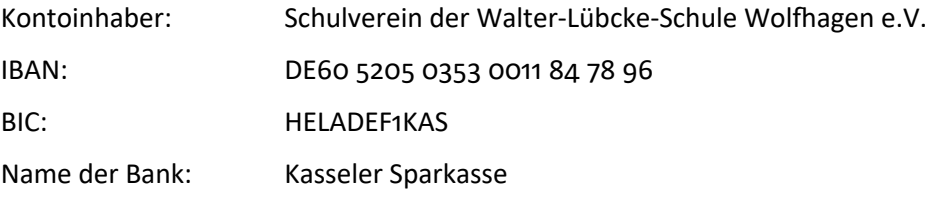

Der aktuelle Kontostand Ihres Kindes wird nach dem Einloggen angezeigt. Zudem können Sie über Ihr Konto die einzelnen Abbuchungen und Einzahlungen jederzeit im Verwaltungsbereich abrufen.

## Hotline für Nachfragen

Die zentrale "i-NET"-Hotline ist die Telefonnummer: 09181-4855-129. Hier werden Ihre Fragen zur Abrechnung und Ihrem Buchungskonto beantwortet.

Ansonsten steht Ihnen von Seiten der Schule/des Schulvereins als Ansprechpartner Frank Jastrzembski unter

jastrzembski.frank@walter-luebcke-schule.de

oder per Telefon: 05692 – 365 14 53 (privat) zur Verfügung.

#### Stand: 30.08.2023 (Version 5)

<sup>+</sup> *Der sprachlichen Einfachheit halber werden hier nur die Eltern angesprochen. Gleichwohl gilt diese Anleitung sinngemäß auch für alle Kolleg\*innen oder auch für Oberstufenschüler\*innen: Bei der Registrierung wählen Kol*leg\*innen und volljährige Oberstufenschüler\*innen bitte im ersten Feld der Registrierung "Ich bin Essensteilneh*mer und möchte mich anmelden". Von wem das Buchungskonto dann aufgeladen wird - vom eigenen Konto oder vom Konto der Eltern – ist unerheblich.*